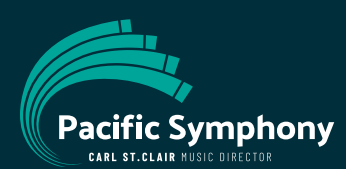

## **How to Access Your Digital Tickets On Your Mobile Device**

# **Go to wallet.pacificsymphony.org or scan the QR code below with your mobile device 1 Tap your event to see ALL the details 2 of your ticket.**

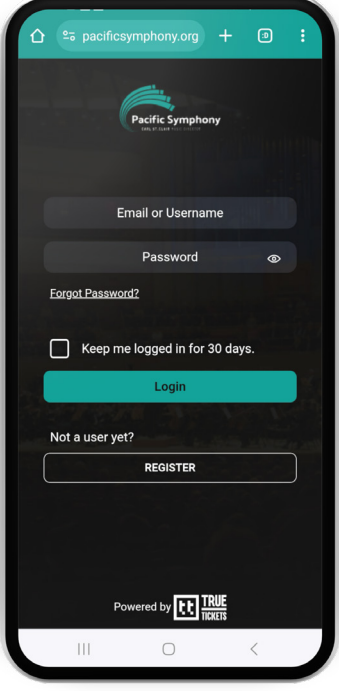

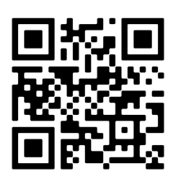

- Log in with the same username and password you used to purchase your tickets.
- Forgot your password? Click the link to reset it.

### **QUICK TIP!**

Check the box next to "Keep me logged in for 30 days" and avoid having to login each time you open your wallet during that time.

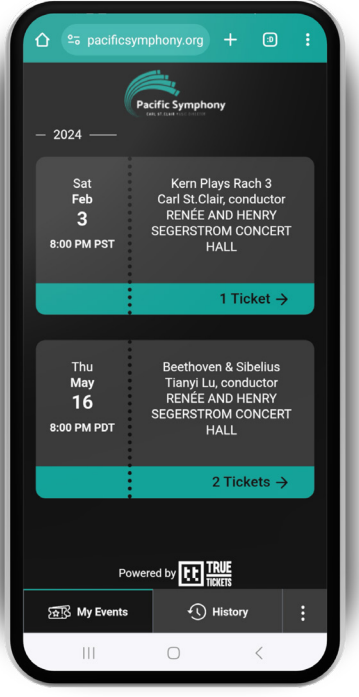

### **Scroll down to see details including your seat location**<br> **3 QUICK TROUBLESHOOTING TIPS and revolving QR code.**

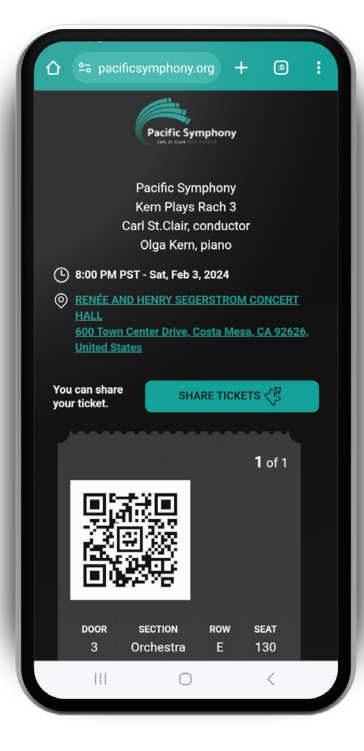

### **NO MORE SCREENSHOTS OR PRINTOUTS!**

- Digital Tickets use a revolving QR code for increased security.
- Your revolving QR code will not appear until the date and time listed in your wallet.
- When your QR code appears, your ticket is ready to be scanned at the performance.

*Note: Your tickets are accessible from any device, but you must log in on your mobile device to scan them at the performance.*

- To view your digital tickets, open a browser on your mobile device (ex. Safari, Google Chrome, etc.)
- If you have previously logged in and things don't look as expected, refresh your page.
- Your QR code will not display till 48 hours before the performance.
- The QR code is continously refreshing and can only be scanned from your mobile device. **DO NOT take screenshots or bring printouts as they will not be accepted at the door.**
- Make sure your phone is in light mode.

### **STILL NEED HELP?**